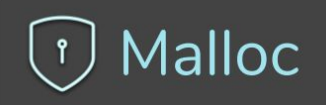

# How to protect your mobile app privacy

 $\bullet$ 

٠

 $\circ$ 

**Imperial College**<br>London

**Dr. Artemis Kontou**, Testbeds Manager, KIOS CoE, University of Cyprus **kontou.artemis@ucy.ac.cy** & **Dr. Maria Terzi,** CEO, Malloc **maria@mallocprivacy.com**

16 March 2021

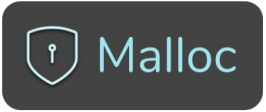

### **Apps collect your personal information**

Most Android (Google's play store) Apps collect detailed Information about where you go and what you do with your device!

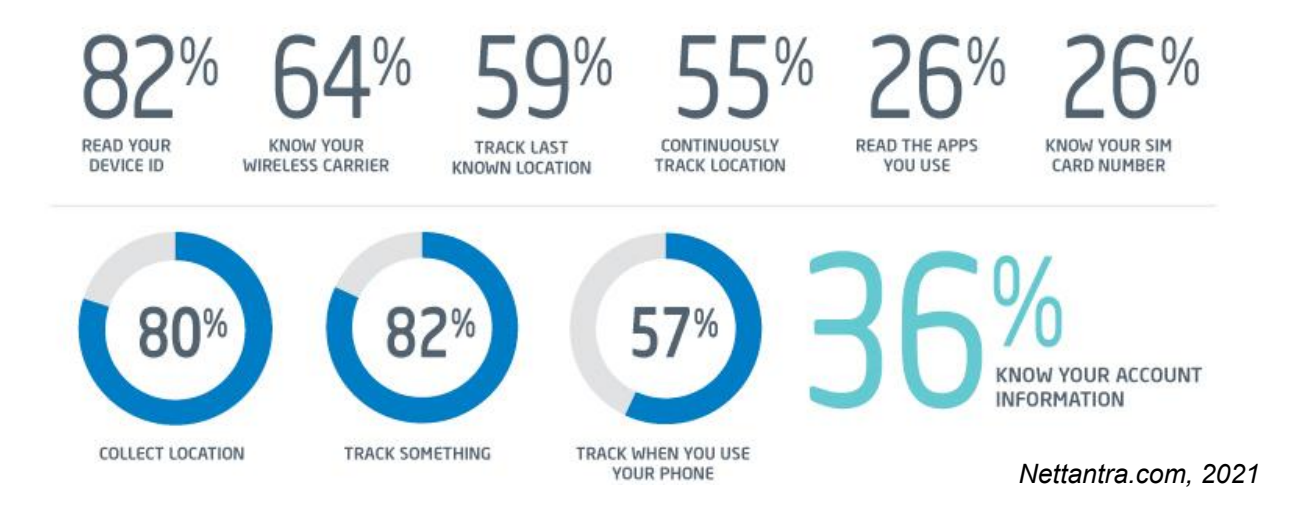

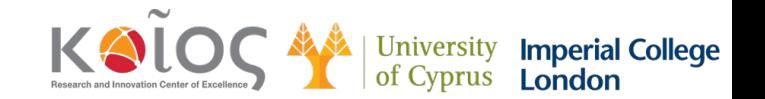

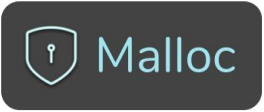

## **Apps collect your personal information**

Most Android (Google's play store) Apps collect detailed Information about where you go and what you do with your device!

#### PRIVACY AT STAKE: THOUSANDS OF ANDROID APPS STEALING DATA. **EVEN WHEN DISALLOWED**

8/22/2019 / Larshal Shah / Solile App Development, Online Security /  $\mathcal{D}_2$  13 Comments

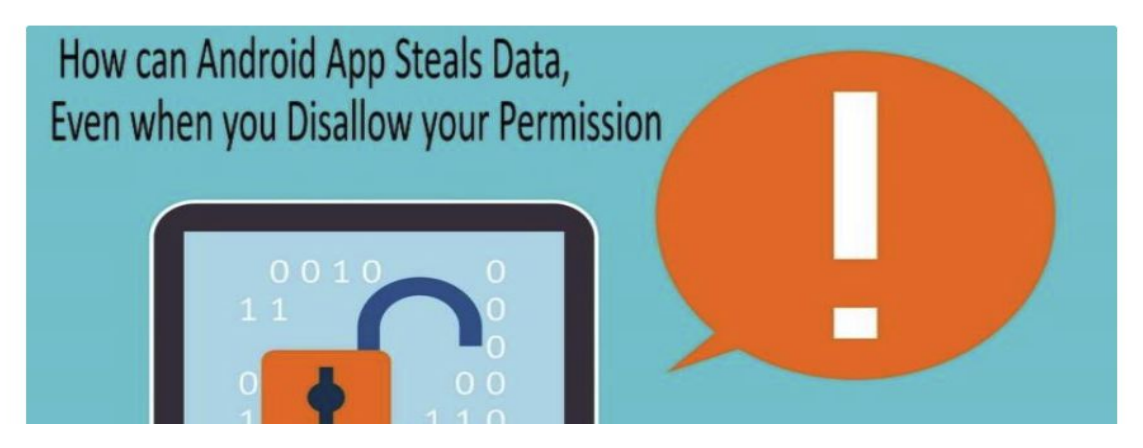

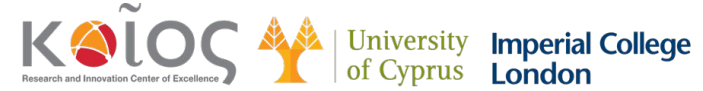

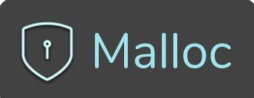

# **Do you think your phone/apps are listening to you or seeing you?**

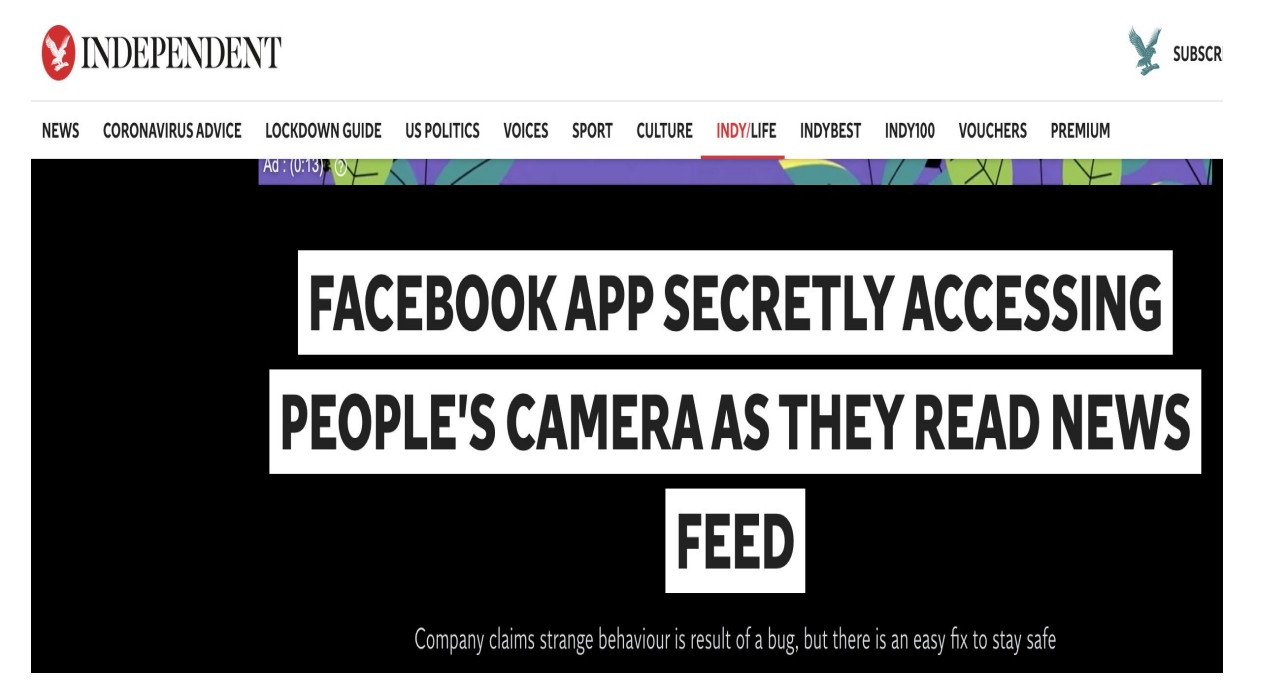

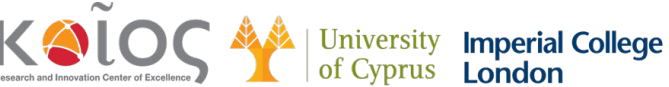

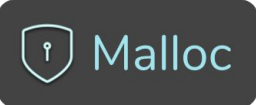

# **Apps can open and use your microphone and camera without your consent**

- Our phones are equipped with cameras, microphones, and GPS tracking capabilities that you wouldn't want just anyone having access to
- Apps could be secretly accessing your smartphone's [microphone](https://www.popularmechanics.com/technology/gadgets/g3119/best-microphones/) and camera to spy on you, or collect data to serve you targeted advertisements.

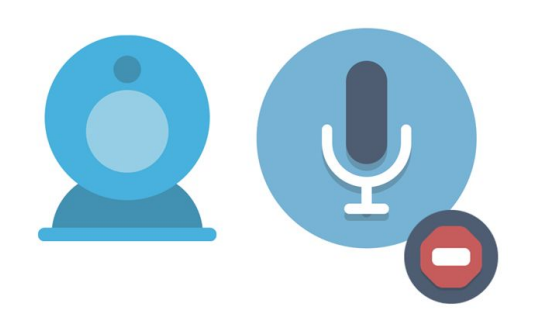

*Nettantra.com, 2021*

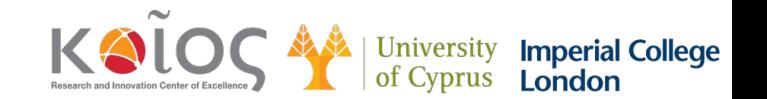

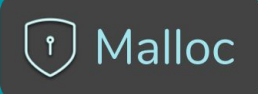

# **5 Ways to Help Ensure Mobile App Privacy**

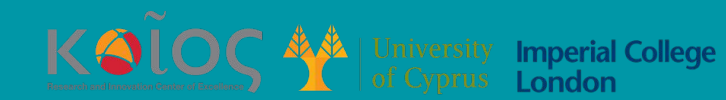

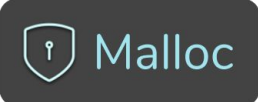

# **1. Pay Attention When Granting Permissions Within the App**

• When you accept permissions, apps can send sensitive user data such as your location, photos and microphone information.

#### **Change app permissions (for all brands except iPhone)**

- 1. On your phone, open the Settings app.
- 2. Tap Apps & notifications.
- 3. Tap the app you want to **change**. If you can't find it, first tap See all apps or App info.
- 4. Tap **Permissions**. If you allowed or denied any **permissions** for the app, you'll find them here.
- 5. To **change** a **permission** setting, tap it, then choose Allow or Deny.

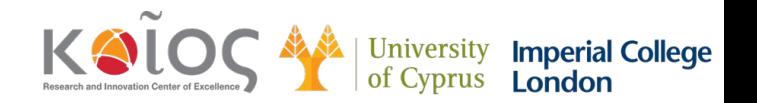

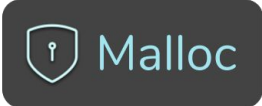

# **2. Virtual Private Network (VPN) on Public WiFi**

- VPNs are an excellent method to cover your digital footprint
- To use VPN you need to download a VPN app from the Play **Store**

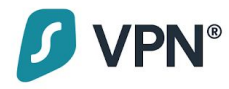

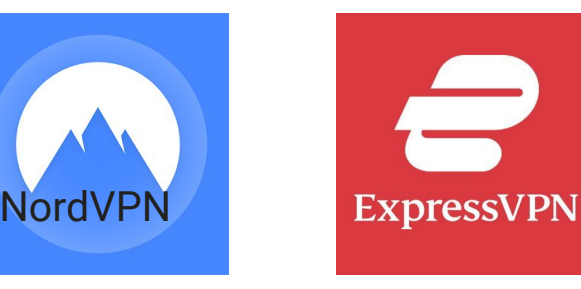

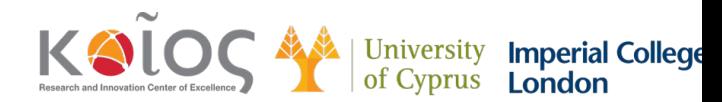

# **Malloc**

# **3. Keep your Apps Up to Date**

#### Update Android apps automatically

To automatically update apps on your Android device:

- 1. Open the Google Play Store app  $\triangleright$ .
- 2. Tap Menu  $\equiv$  > Settings.
- 3. Tap Auto-update apps.
- 4. Select an option:

Over any network to update apps using either Wi-Fi or mobile data. Over Wi-Fi only to update apps only when connected to Wi-Fi.

Note: If an account on your device has a sign-in error, apps may not update automatically.

#### Update Android apps manually

To update apps individually or in bulk using the Google Play Store app on your mobile device:

- 1. Open the Google Play Store app  $\triangleright$ .
- 2. Tap Menu  $\equiv$  > My apps & games.
- 3. Apps with an update available are labeled "Update." You can also search for a specific app.
- 4. Tap Update.

Note: Some apps require [new permissions](https://support.google.com/googleplay/answer/6014972) when they are updated. You may see a notification asking if you accept the new permissions.

Tip: In some cases, you may need to restart your device to update an app.

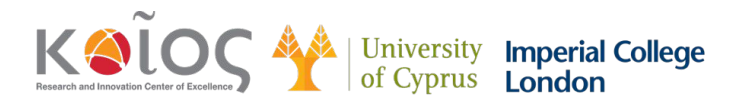

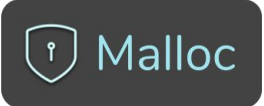

# **4. ONLY Download Apps from the Official Google and Apple's App Store**

• Unless you are confident about the source prefer to download apps from the official app stores.

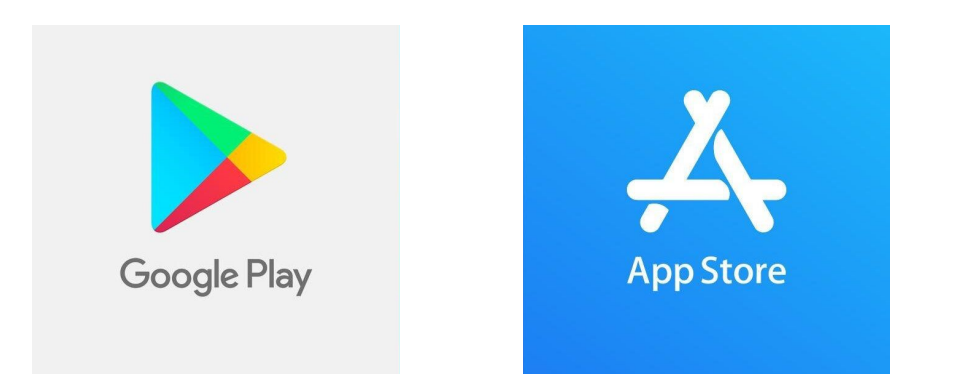

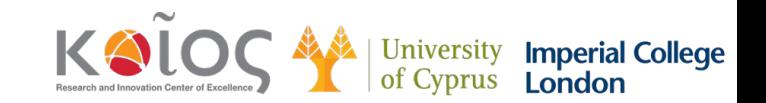

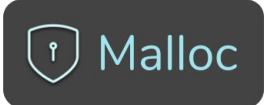

# **5. Download Antistalker Free to Protect your Privacy**

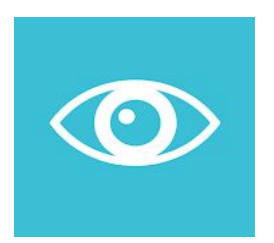

**AntiStalker**

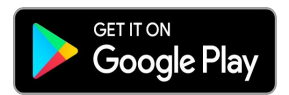

[https://play.google.com/store/apps/d](https://play.google.com/store/apps/details?id=com.mallocprivacy.antistalkerfree) [etails?id=com.mallocprivacy.antistal](https://play.google.com/store/apps/details?id=com.mallocprivacy.antistalkerfree) [kerfree](https://play.google.com/store/apps/details?id=com.mallocprivacy.antistalkerfree)

- $\bigstar$  Provides instant notifications when camera and microphone are used.
- $\star$  Gives the duration of the usage of microphone and camera.
- $\star$  Detects and names which apps open the microphone and camera.
- $\star$  Whitelist: Adding trusted apps to the exception list
- $\star$  Real-time protection.
- $\star$  You can customize the notifications you receive.
- $\star$  User friendly design.

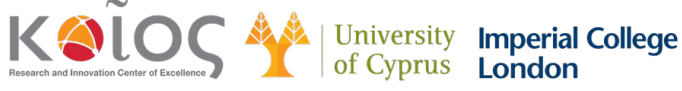

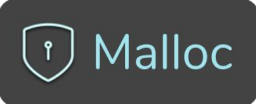

# **How to Install Antistalker Free: Step by Step**

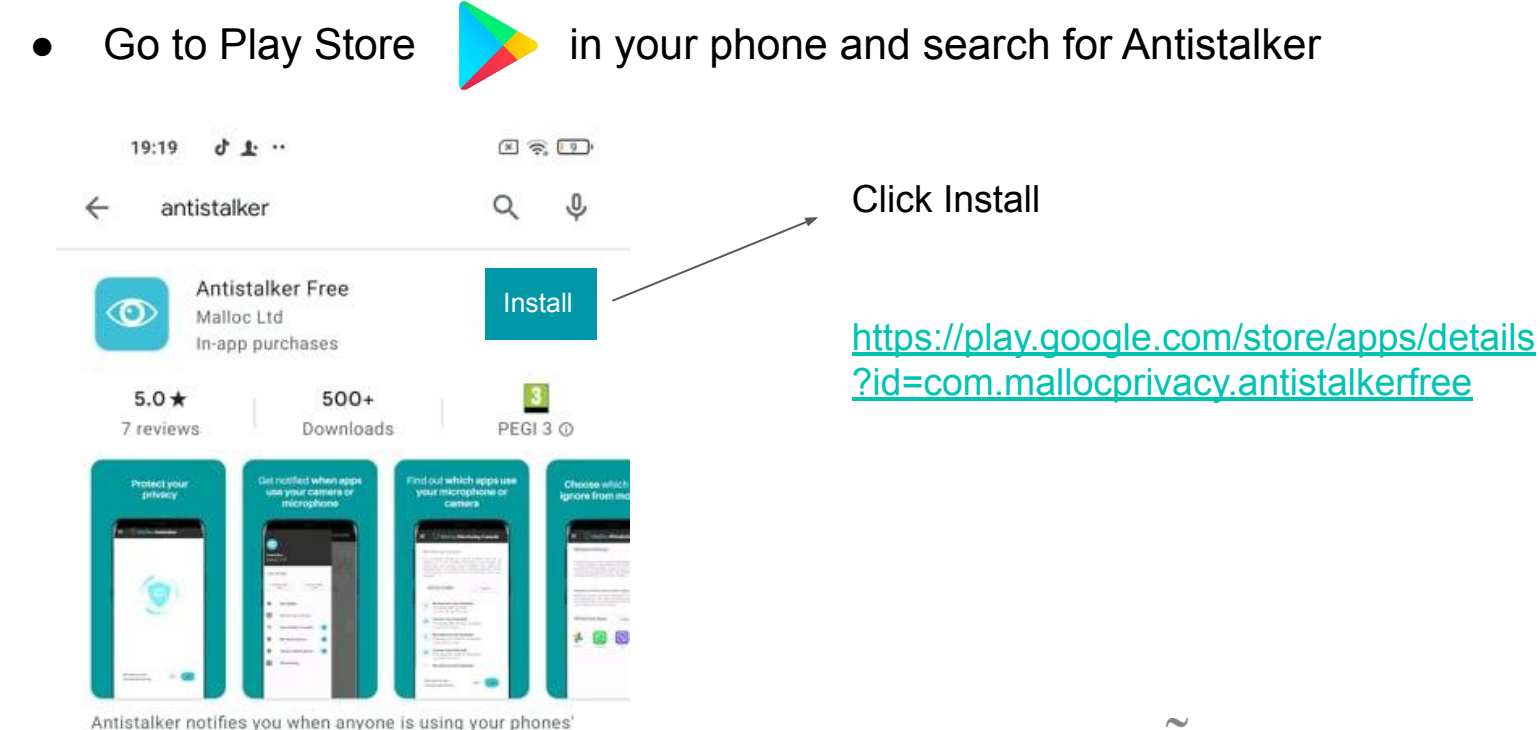

microphone or camera

**Imperial College<br>London** 

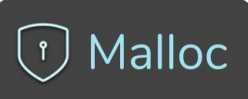

### **How to Install Antistalker Free: Step by Step**

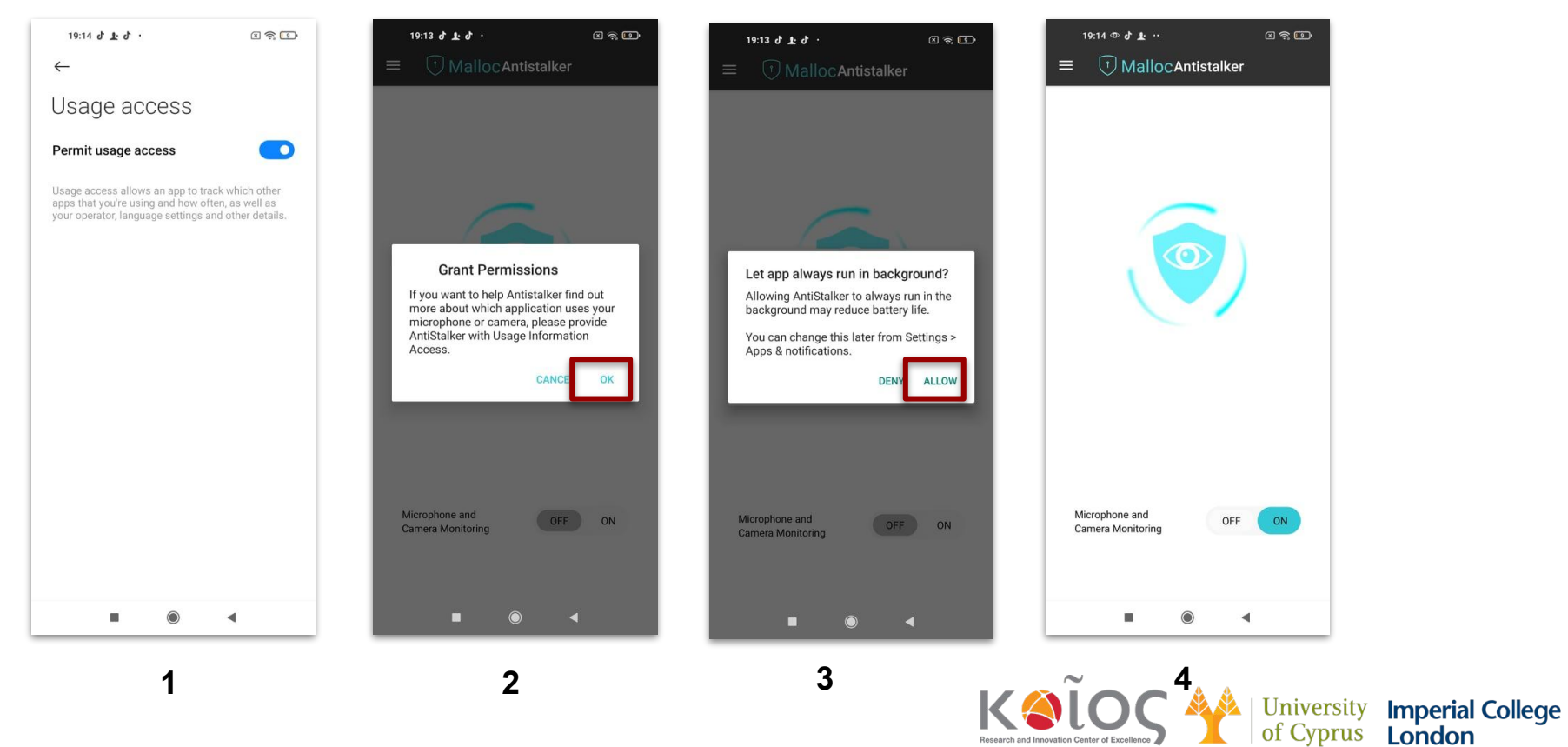

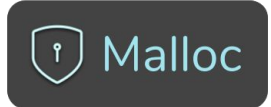

### **Antistalker Free: Menu**

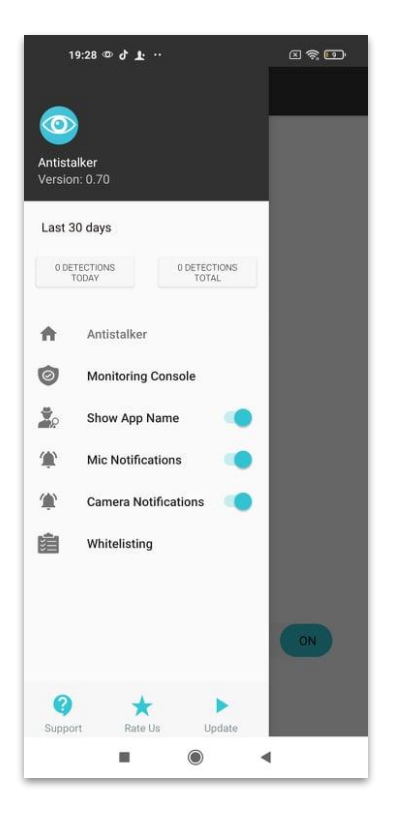

● Menu listing all the features of the app

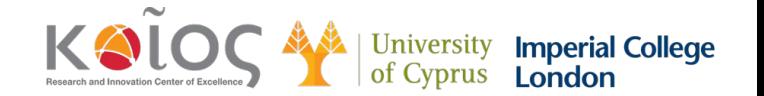

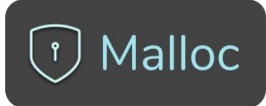

### **Antistalker Free: Monitoring Console**

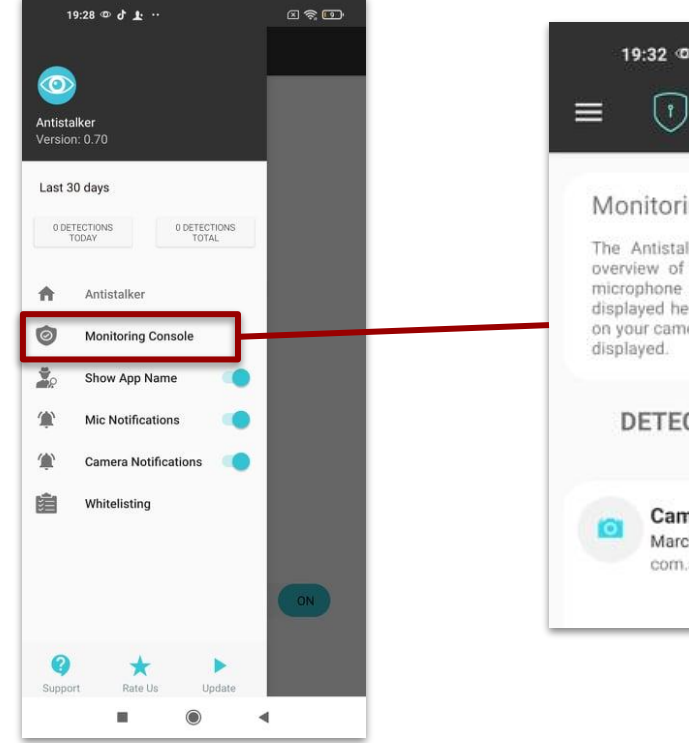

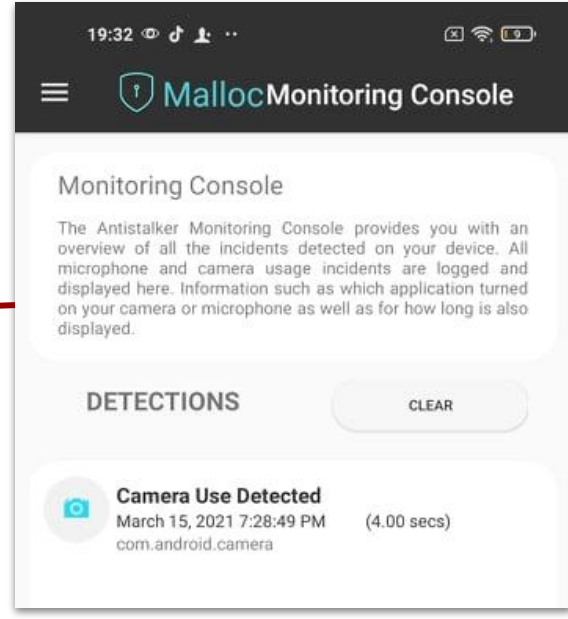

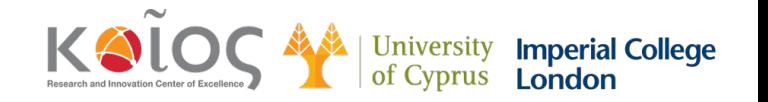

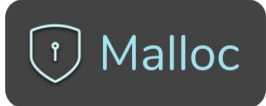

### **Antistalker Free: Monitoring Console**

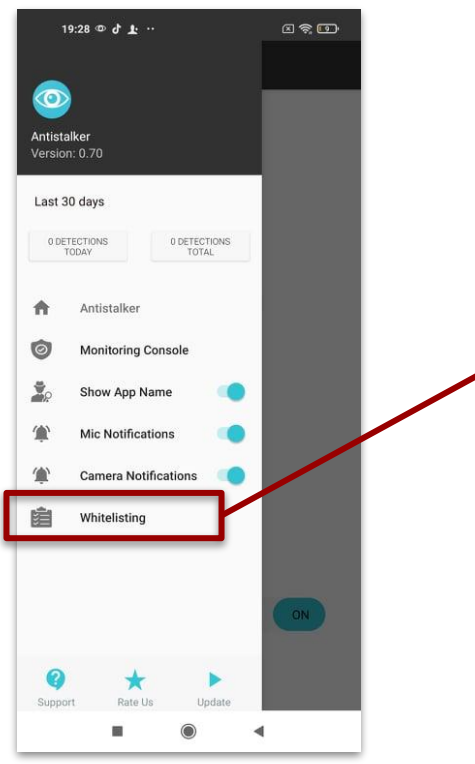

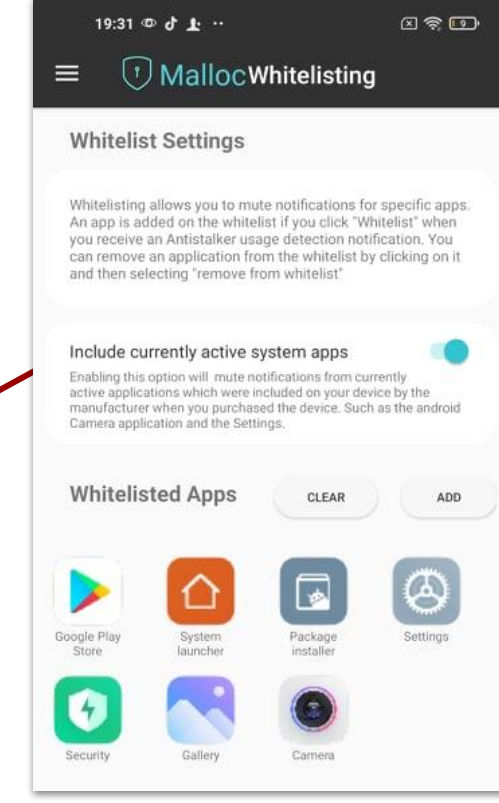

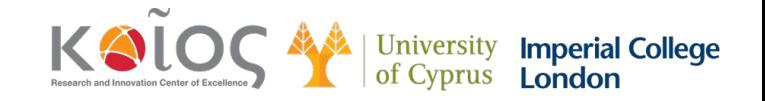

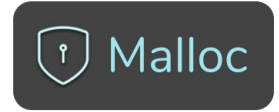

# **Future Products: Microphone & Camera Blockers**

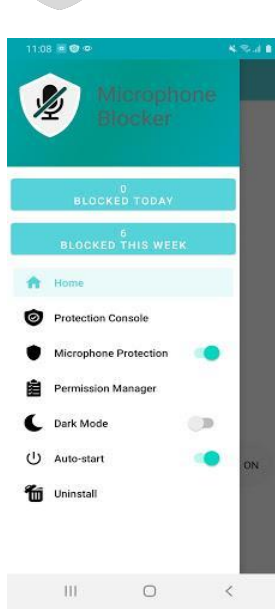

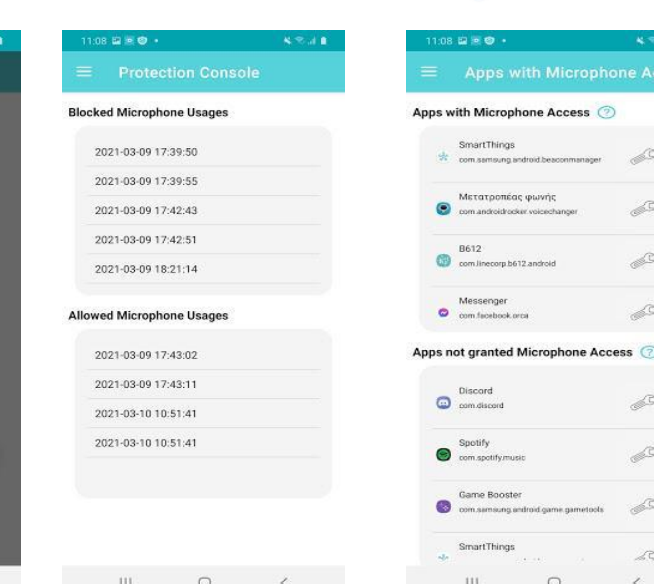

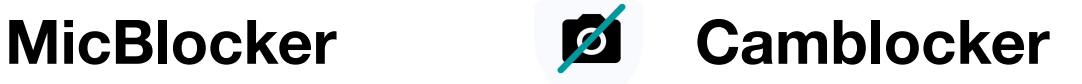

**crophone Acce** 

S.

 $22$ 

- $\star$  Provide instant notifications when camera and microphone are used.
- $\star$  Fnable to "switch off" the camera or the microphone.
- $\star$  List all apps that have camera or microphone permissions and enable to change the permission.
- $\star$  User friendly design.

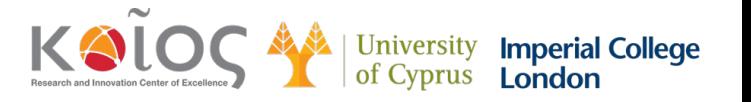

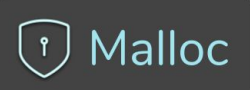

# **Thank you!**

# **Questions?**

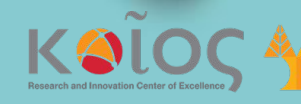

| University Imperial College<br>| of Cyprus London